# **Create unique profiles to access Liberty Mutual business portal**

#### **Find your access code**

Your profile must have admin access. Log into the Liberty Mutual agent's portal: [www.commercialportal.libertymutual.com](http://www.commercialportal.libertymutual.com/) Go to Agency Administration / Manage Users Access Code is located on top left of the Manage Users screen

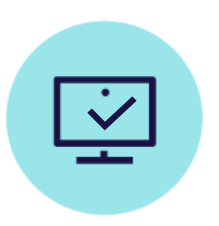

## **Start registration**

The beginning of the registration process will take you to four different screens with one question on each of the screens. To start, go to Agency Administration tab / New User Registration 1. Click Start at the Welcome Screen

- 
- 2. Enter Access Code
- 3. Accept Web Agreement
- 4. Click Continue at "Type of Account Individual"

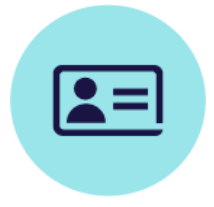

## **Fill out profile info**

Enter profile information for the new user. Email, phone number and user ID must be unique due to **Multi-Factor Authentication**.

Remember the user ID and password, relay the password verbally and securely to the new user. Self password reset function will not work unless the user has logged in successfully with the original password. Sharing security question and answer is not necessary.

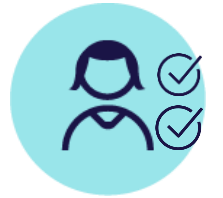

# **Add products**

At the Products section you will see a list of all available access for your agency. There are elevated levels of access you may not want everyone at your agency to have.

The guide in the next page will help you assign the correct products.

- Items in teal indicate elevated access.
- Items in yellow provide access to all necessary capabilities without admin access.

# **New User Registration**

# **+ Product Selection - A quick guide**

#### **Product Selection Guide**

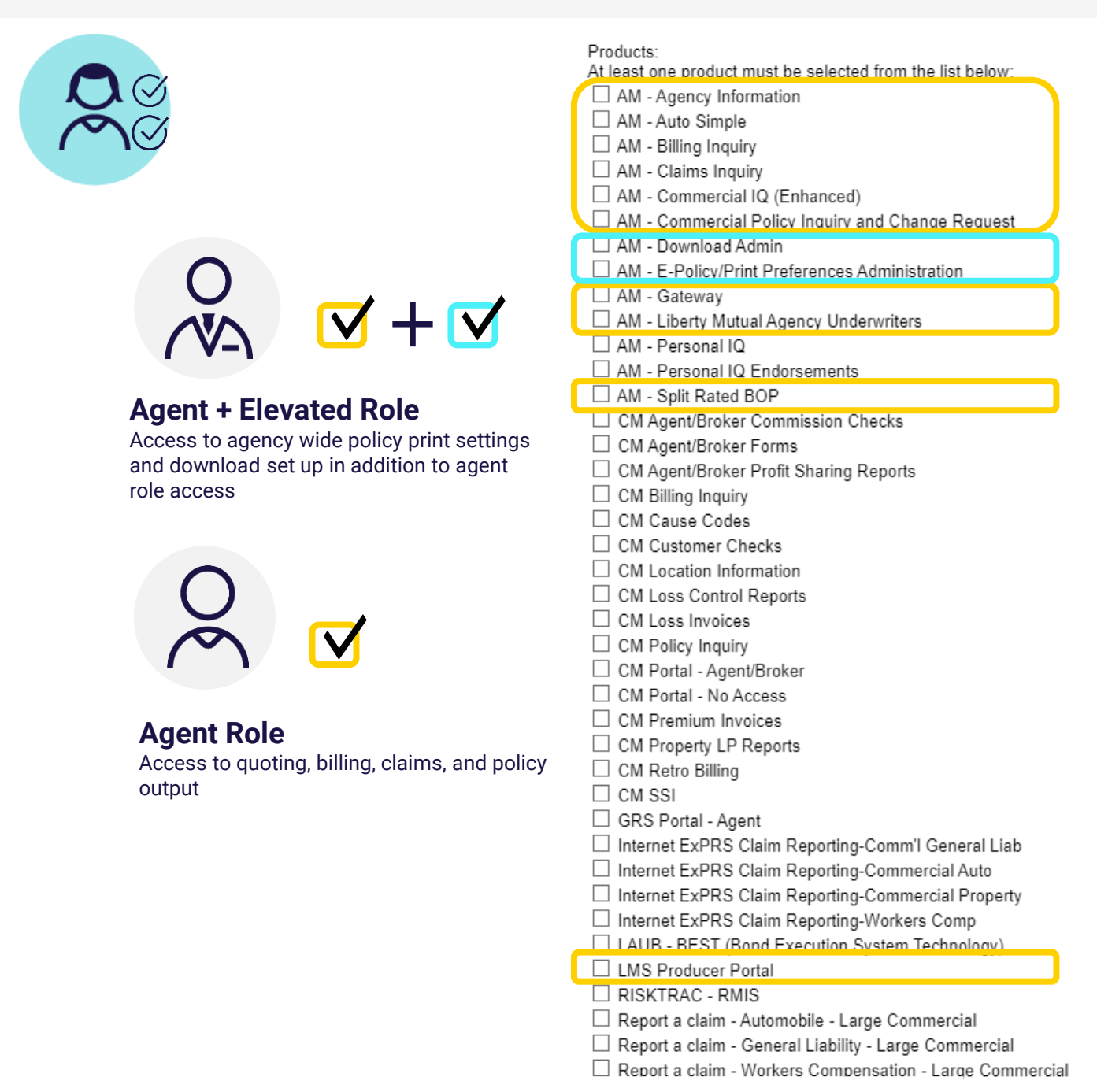

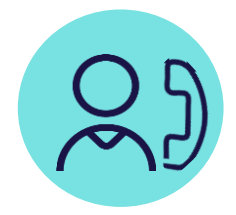

# **Relay login information verbally and securely**

At the first login, new user needs to login with the original password used to created profile. Provide new user with the password securely. Do not email password. Once logged in, the new user will be able to change their password by clicking on Manage ID & Password

The actual screen will not show the colors depicted here. Not all products listed in this guide will display for your agency. Access to commissions or agency production reports can only be provided internally and are not part of this tutorial.